# Робот PROMOBOT Robo-C Для дома

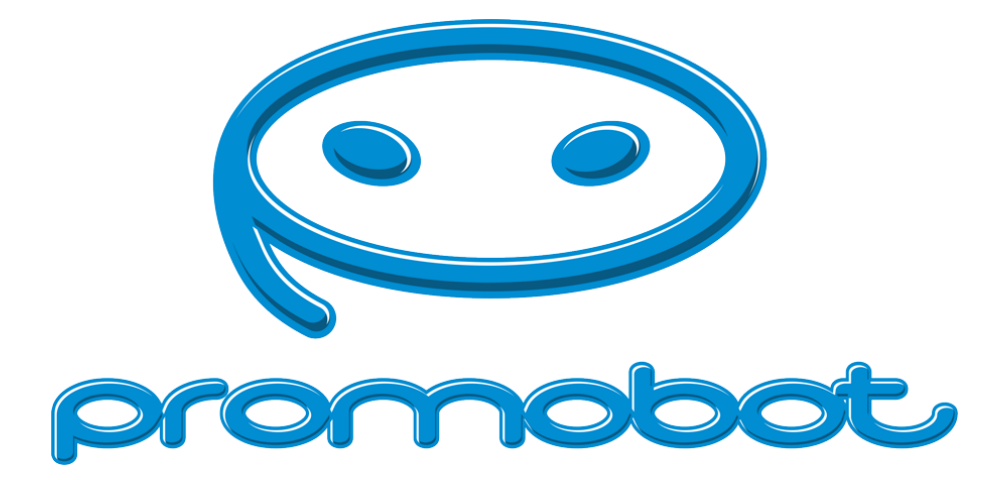

### Руководство пользователя

Серийный номер:

### Уважаемый пользователь!

Выражаем Вам признательность за выбор и приобретение инновационного изделия, отличающегося высокой надежностью и эффективностью в работе. Мы уверены, что наше изделие будет служить Вам в течение многих лет.

Пожалуйста, обратите внимание на то, что эффективная и безопасная работа, а также надлежащее техническое обслуживание возможно только после внимательного изучения Вами данного «Руководства пользователя».

При покупке рекомендуем Вам проверить комплектность поставки и отсутствие возможных повреждений, возникших при транспортировке или хранении на складе продавца. При этом изображенные, описанные или рекомендованные в данном руководстве принадлежности не в обязательном порядке могут входить в комплект поставки.

ООО "Промобот"

Телефон: +7 (342) 257-80-85 Эл. почта: info@promo-bot.ru Адрес: Россия, г. Пермь, ул. Рабочая, 7

Редакция: #0.6 (Декабрь 2019)

Технический директор

### Оглавление

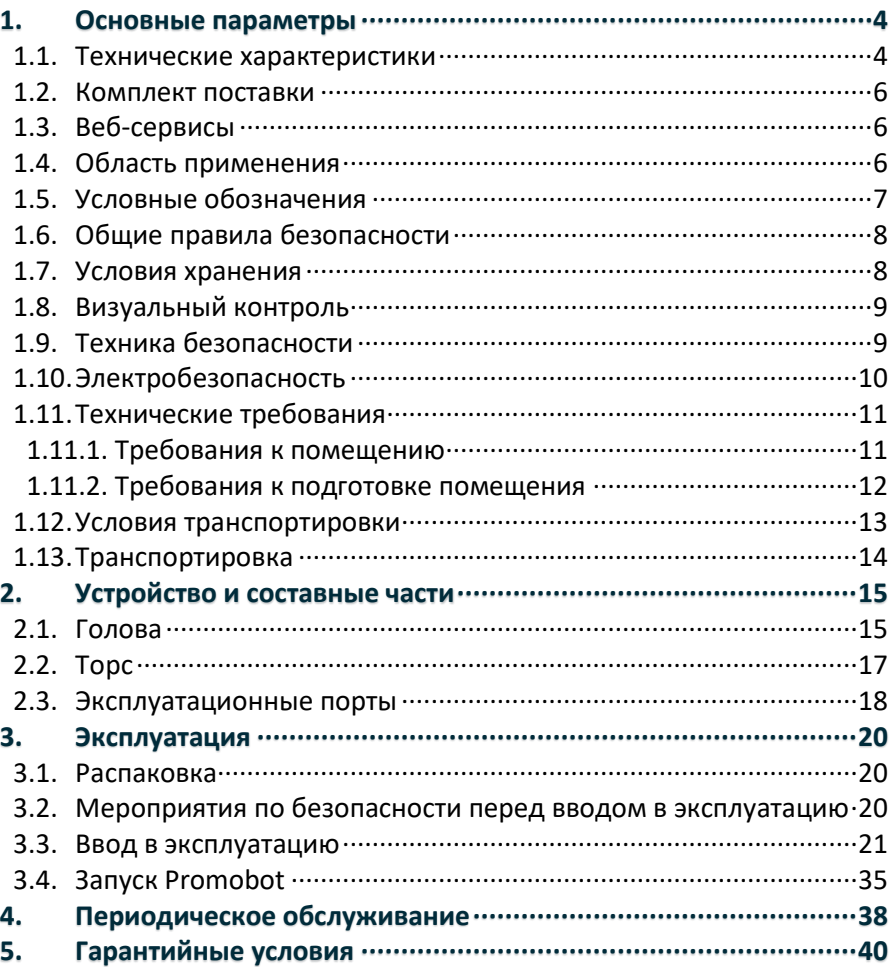

# 1. Основные параметры

### 1.1. Технические характеристики

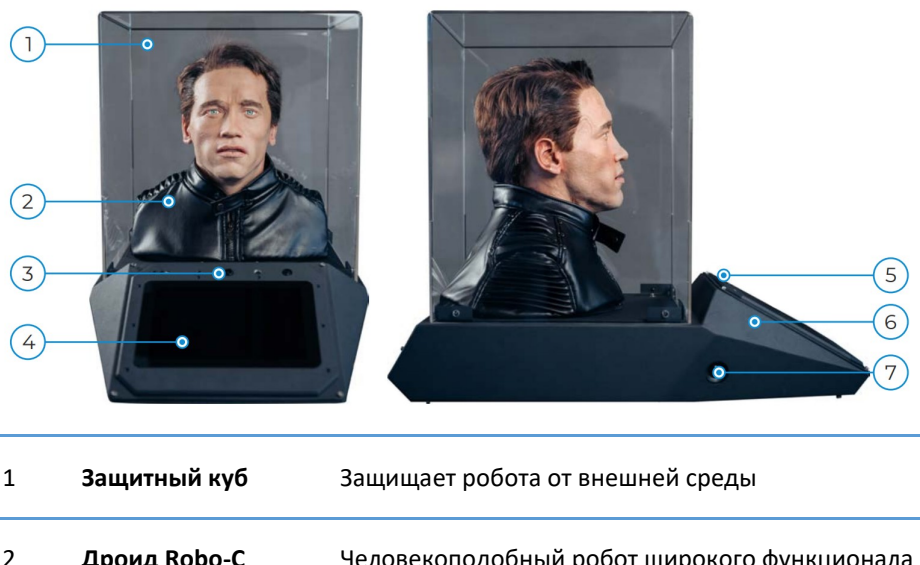

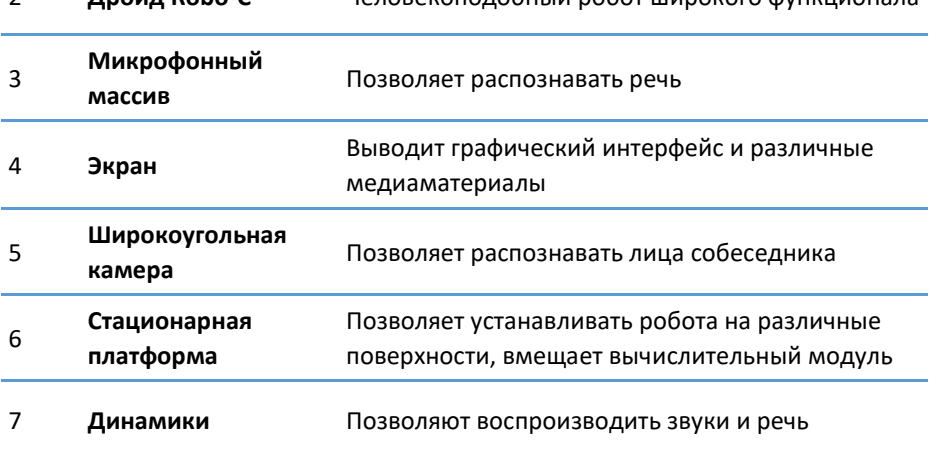

#### **1. Основные параметры**

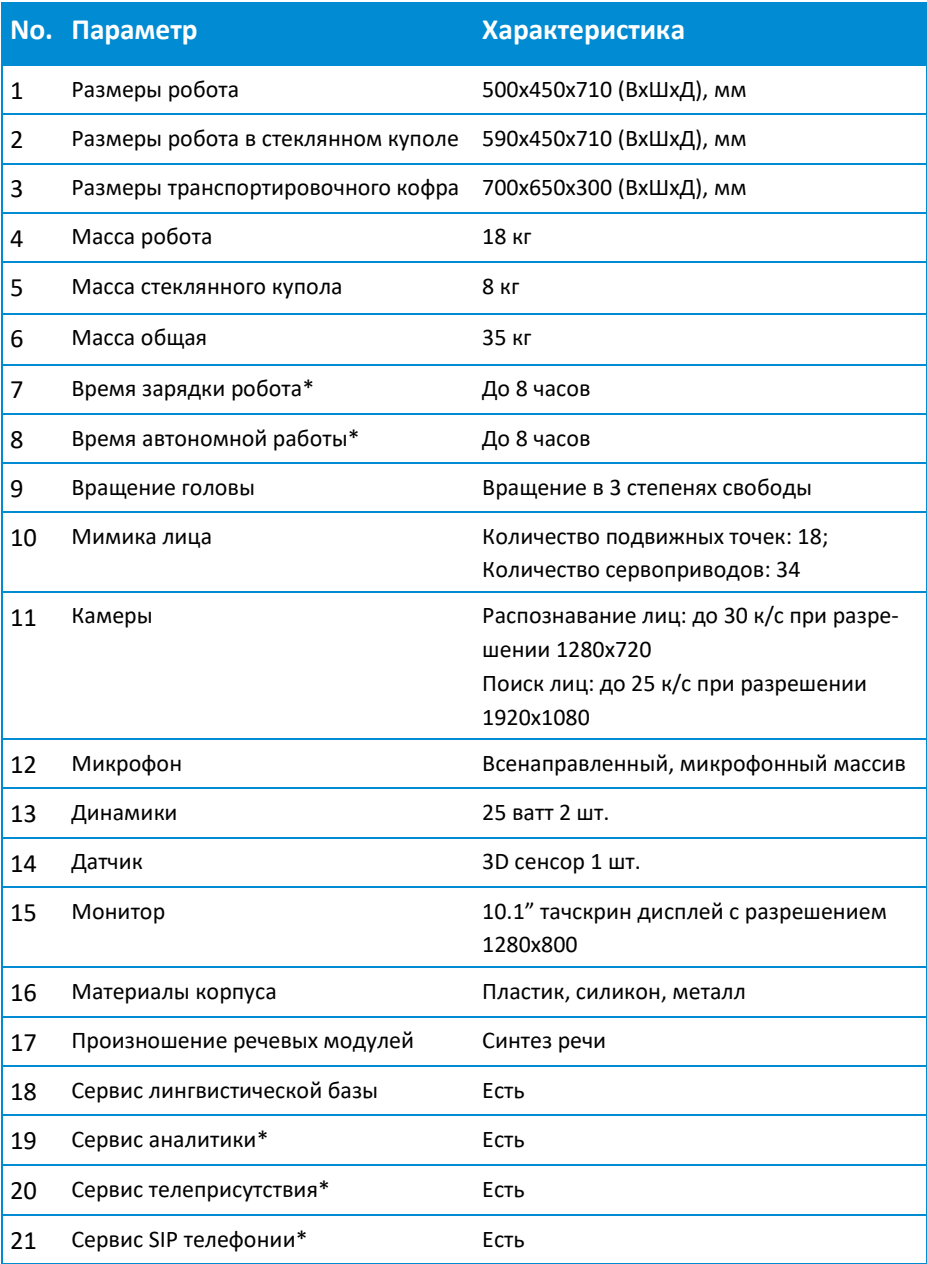

\* Зависит от выбранной комплектации.

### 1.2. Комплект поставки

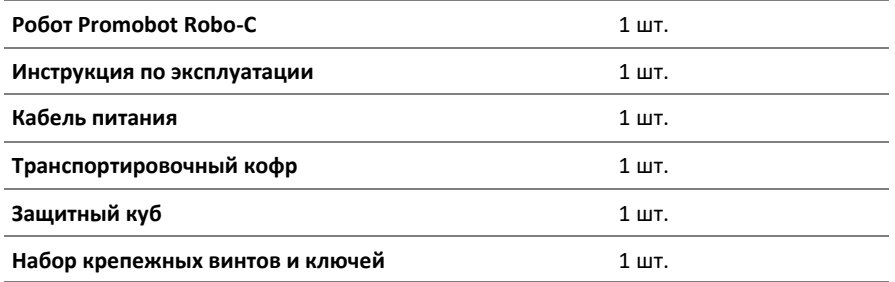

### 1.3. Веб-сервисы

- − Сервис лингвобазы и речевых модулей
- − Сервис аналитики\*
- − Сервис телеприсутствия\*
- − Сервис SIP телефонии\*

### 1.4. Область применения

Основное предназначение робота Promobot Robo-C:

- − Копирование внешности любого человека;
- − Имитация мимики живого человека;
- − Ведение беседы в роли личного помощника.

Основные функции Promobot:

- Внешность, имитирующая лицо реального человека;
- − Общение на любые темы;
- Распознавание лица клиента, а также запоминание полученных данных о нем;
- \* Зависит от выбранной комплектации.
- − Сохранение и анализ данных в текстовом формате;
- − Трансляция ранее загруженных фото- и видеофайлов.

**Для выполнения перечисленного функционала необходимо наличие доступа в сеть интернет со скоростью не менее 4 Мбит/с, ping до узла www.google.com не более 80 мс, посредством выделенного канала Wi-Fi (2.4 или 5 ГГц).**

### 1.5. Условные обозначения

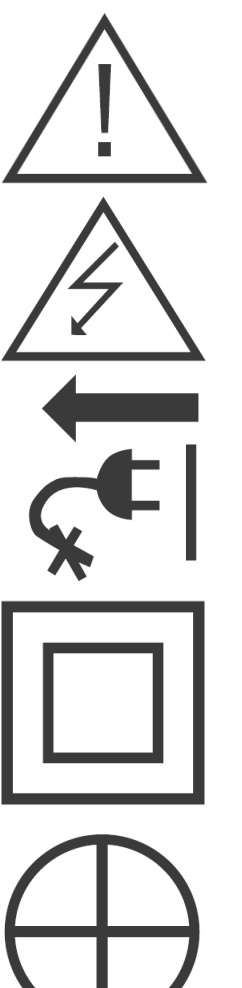

Внимание, важная информация! Данное условие обязательно для выполнения!

Следите за напряжением электрической сети. Электросеть должна соответствовать требуемым параметрам.

При повреждении или разрыве сетевого шнура немедленно выньте его вилку из штепсельной розетки.

Прибор имеет двойную изоляцию. Это означает, что все внешние металлические части электрически изолированы от токоведущих частей. Это выполнено за счет размещения дополнительной изоляции между электрическими и механическими частями.

Данная функция является опциональной. Если вы сомневаетесь в наличии данной функции, вы можете уточнить информацию у производителя.

### 1.6. Общие правила безопасности

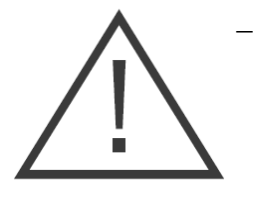

− Прочтите, пожалуйста, внимательно правила безопасности и следуйте изложенным в них указаниям. Несоблюдение приведенных ниже правил может привести к серьезным травмам, полученным в результате механического воздействия или поражения электрическим током;

- В целях безопасности дети младше 18 лет, а также люди, не ознакомившиеся с данными правилами, не должны допускаться к управлению роботом;
- − Используйте Promobot Robo-C только по его прямому назначению, указанному в руководстве пользователя;
- − Если Вы не имеете навыков работы с электроникой, настоятельно рекомендуется предварительно проконсультироваться у специалиста или опытного пользователя;
- − Promobot Robo-C не предназначен для использования лицами (включая детей) с пониженными физическими, чувственными или умственными способностями, при отсутствии у них опыта или знаний, если они не находятся под контролем или не проинструктированы об использовании прибора лицом, ответственным за их безопасность.

### 1.7. Условия хранения

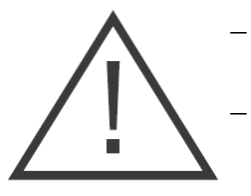

- − Помните! Вы несете ответственность за безопасность в месте хранения робота;
- − Содержите место хранения в чистоте и порядке. Беспорядок может стать причиной поломки или получения травмы;

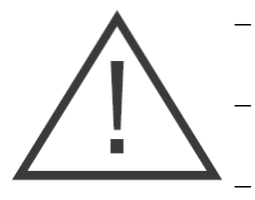

- Не допускайте в месте хранения сырости, водяных испарений, горючих жидкостей и газов;
	- − При хранении избегайте механического воздействия на силиконовые части робота.
	- − Во избежание нежелательных последствий, не допускайте доступ посторонних лиц к месту хранения.

### 1.8. Визуальный контроль

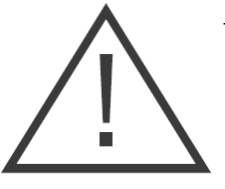

- − Перед каждым запуском производите проверку состояния основных узлов. Убедитесь, что все узлы робота находятся в рабочем состоянии и способны должным образом выполнять требуемые функции. При повреждении какого-либо узла, дальнейшая эксплуатация робота недопустима;
- − Поверхность элементов включения робота должна быть чистой, сухой и не жирной;
- − Поверхность силиконовых элементов не должна иметь складок, трещин или надрывов.
- При обнаружении повреждений обращайтесь в сервисный центр.

## 1.9. Техника безопасности

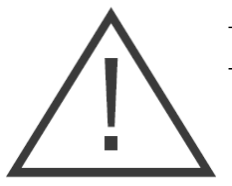

- Соблюдайте все правила техники безопасности;
- − При эксплуатации Promobot Robo-C, соблюдайте общие правила безопасности использования электроприборов;
- − Следите за уровнем громкости, с которым работают динамики;
- − Ненадёжное крепление корпуса может привести к падению и нанесению травм.

### 1.10. Электробезопасность

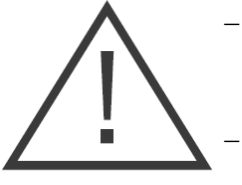

- − Во время работы и после её прекращения, перед обслуживанием, ремонтом, хранением отсоедините вилку сетевого шнура из штепсельной розетки.
- − Следите за напряжением в сети. Входное напряжение должно быть в пределах 180-264 V, а входная частота в пределах 47~63 Hz.
- − Напряжение выше или ниже допустимого диапазона может стать причиной выхода из строя оборудования.
- − Если в роботе используются аккумуляторные батареи, следите за состоянием их заряда. Следует производить полный заряд не реже чем раз в месяц. Несоблюдение данного требования ведёт к потере гарантии на аккумуляторную батарею.

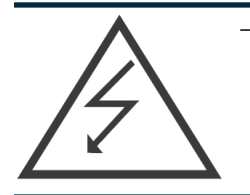

− Регулярно обследуйте сетевой шнур на наличие повреждений и износа. Заряд аккумуляторных батарей должен производиться только при безупречном состоянии сетевого шнура. Сетевой шнур может быть заменен только в сервисном центре.

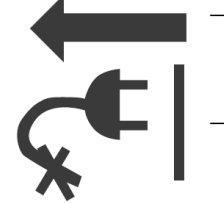

- − При повреждении или разрыве сетевого шнура немедленно выньте его вилку из штепсельной розетки.
	- Не используйте сетевой шнур для вытягивания его вилки из штепсельной розетки. Не наступайте на сетевой шнур. Удаляйте сетевой шнур от зоны действия режущего инструмента. Защищайте сетевой шнур от воздействия высокой температуры, нефтепродуктов, острых кромок.
- − Штепсельная розетка электросети должна полностью соответствовать вилке сетевого шнура инструмента. Настоятельно рекомендуется не использовать различные адаптеры (переходники), а

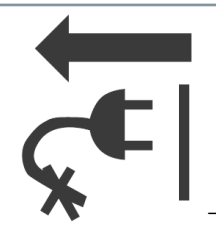

установить необходимую штепсельную розетку. Для подключения зарядной станции используйте только штепсельные розетки с заземлением. Использование штепсельных розеток без заземления может привести к выходу робота из строя.

- − Используйте только стандартные удлинители промышленного изготовления. Поперечное сечение удлинительных кабелей не должно быть меньше, чем у сетевого шнура инструмента. При длине до 20 м используйте удлинитель с минимальным сечением 1,5 мм<sup>2</sup> и более, при использовании от 20 м до 50 м используйте удлинитель сечением 2,5 мм $^{\rm 2}$ .
- − При использовании удлинительного кабеля, намотанного на барабан, вытягивайте кабель на всю длину. При необходимости проконсультируйтесь у специалиста-электрика.

## 1.11. Технические требования

#### 1.11.1. Требования к помещению

Исполнитель информирует Заказчика о влиянии стороннего оборудования и внешних факторов на работу Робота Promobot:

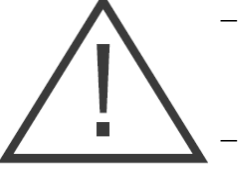

- − Promobot не предназначен для использования вне помещения, использование вне помещения может привести к преждевременному выходу из строя.
	- − Источники яркого света и лазерного излучения в помещении, где работает Promobot, могут являться причиной невозможности аудиовизуального общения.
- − Источники сильного шума, в т.ч. громкая музыка в помещении, где работает Promobot, могут являться причиной невозможности аудиовизуального общения.

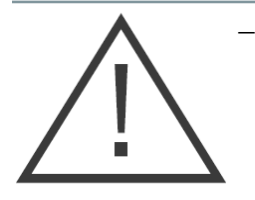

− Толстые стены, большие колонны и другие радио непрозрачные препятствия на пути распространения радиоволн частот WiFi от точки доступа до могут являться причиной временной невозможности работы Promobot.

- − Уверенная работа WiFi возможна в зоне прямой видимости от установленной точки доступа на расстоянии по прямой не более 50м.
- В остальных случаях дальность связи зависит от условий распространения радиоволн и определяется только опытным путем.
- − Наличие помех на частотах WiFi, расположение в непосредственной близости от точки доступа WiFi к которой подключен Promobot других работающих точек доступа может являться причиной невозможности работы Promobot.

#### 1.11.2. Требования к подготовке помещения

Помещение или место, где будет использоваться Promobot, должно отвечать следующим требованиям:

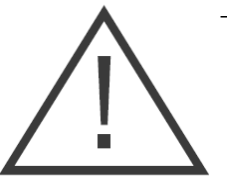

- Бесшовное WiFi покрытие на частотах 802.11n/ас, частота с гарантированным двухсторонним пропусканием не менее 4 Мбит/с на всей площади помещения, предназначенного для перемещения робота.
- − Радиопрозрачность (отсутствие толстых стен, больших колонн и препятствий на пути распространения радиоволн частот WiFi) от точки доступа до Promobot.
- − Низкий уровень помех на частотах WiFi (отсутствие в помещении в непосредственной близости других работающих точек доступа).

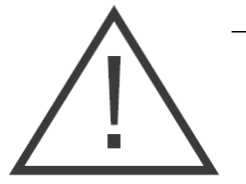

− Наличие в непосредственной близости от устанавливаемого оборудования (сервер и точка доступа) исправной розетки напряжением 220V мощностью не менее 800 Вт.

- − Наличие места для зарядки Promobot около вертикальной стены без плинтуса с площадью пола размером не менее 700 х 700 мм для одного Promobot, оборудованное исправной розеткой напряжением 220V и мощностью не менее 400 Вт на одного Promobot.
- − Отсутствие в непосредственной близости источников высоковольтного напряжения.
- − Отсутствие в непосредственной близости от места работы Promobot источников сильного шума и громкой музыки.
- − Отсутствие в непосредственной близости от места работы Promobot источников яркого ослепляющего света и направленных прожекторов.
- − Средний уровень освещенности в помещении должен быть не менее 50 люкс.
- − Температура воздуха в помещении от 0 до +40 градусов Цельсия.
- − Влажность воздуха в помещении не более 70%.

### 1.12. Условия транспортировки

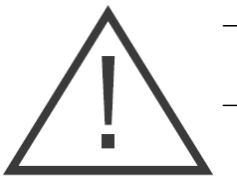

− Транспортировка робота должна осуществляться только в специально предназначенном кофре.

Робот и иные комплектующие должны быть надёжно закреплены внутри кофра. Вертикальное расположение робота должно соответствовать транспортировочной маркировке «верх» на кофре

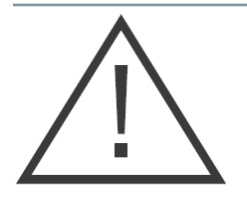

(робот должен быть упакован головой вверх в соответствии с направлением стрелок на маркировке). На время транспортировки следует отключать питание робота и закрепить робота транспортировочным кронштейном. Перед транспортировкой убедитесь, что робот обесточен путем перевода кнопки разрыва питания в положение «выкл».

- − Перед транспортировкой убедитесь, что внутри кофра отсутствуют посторонние предметы. Наличие посторонних предметов может привести к повреждению узлов робота.
- − При транспортировке кофр с роботом является хрупким грузом. Обеспечивайте соответствующие условия перевозки и хранения на всё время транспортировки.

### 1.13. Транспортировка

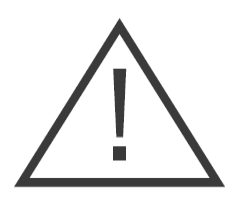

Перед транспортировкой робота, необходимо выполнить подготовительные мероприятия:

- 1. Выключить робота и отключить его от сети питания;
- 2. Перевести кнопку разрыва цепи питания в положение «Выкл»;
- 3. Упаковать робота в защитный ложемент;
- 4. Поместить робота в ложементе в транспортировочный кофр;
- 5. Закрепить робота в кофре.

## 2. Устройство и составные части

## 2.1. Голова и платформа

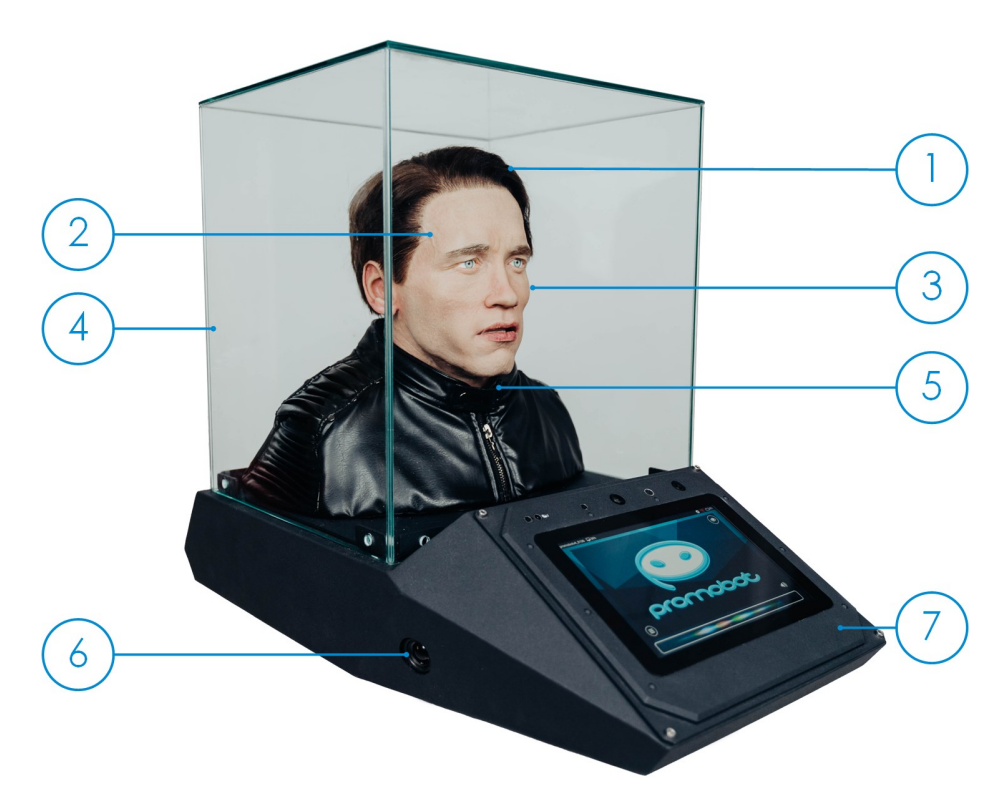

- 1. **Искусственные волосы**. Имитируют натуральный волосяной покров.
- 2. **Силиконовая кожа**. Имитирует реальную кожу человека.
- 3. **Анимированное лицо**. Позволяет воспроизводить мимику, различные эмоции и речь за счёт 18 подвижных точек лица, которые приводятся в движение 34 сервоприводами.
- 4. **Защитный купол**. Выполнен из ударопрочного стекла, защищает голову робота. При необходимости может быть отсоединен.

- 5. **Подвижная шея.** Отвечает за 3 степени свободы вращения головы.
- 6. **Динамики воспроизведения звука** используются для синтеза речи робота. Расположены с двух сторон корпуса
- 7. **Корпус из металла**. Защищает электронные компоненты робота от повреждения. Выполняет функцию каркасного элемента, надёжно удерживая голову на горизонтальной поверхности.

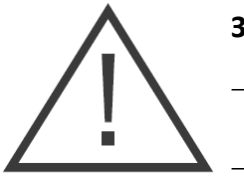

#### **Запрещается:**

- − Производить физическое воздействие на силиконовую кожу робота;
- − Допускать попадание влаги и пыли в отверстия на коже или корпусе;
- − Пытаться самостоятельно повернуть голову робота;
- − Пытаться самостоятельно изменить выражение лица;
- − Пытаться самостоятельно менять положение глаз;
- − Пытаться нарушить целостность корпуса;
- − Пытаться самостоятельно устранять неисправности.

#### 2.2. Вычислительный модуль

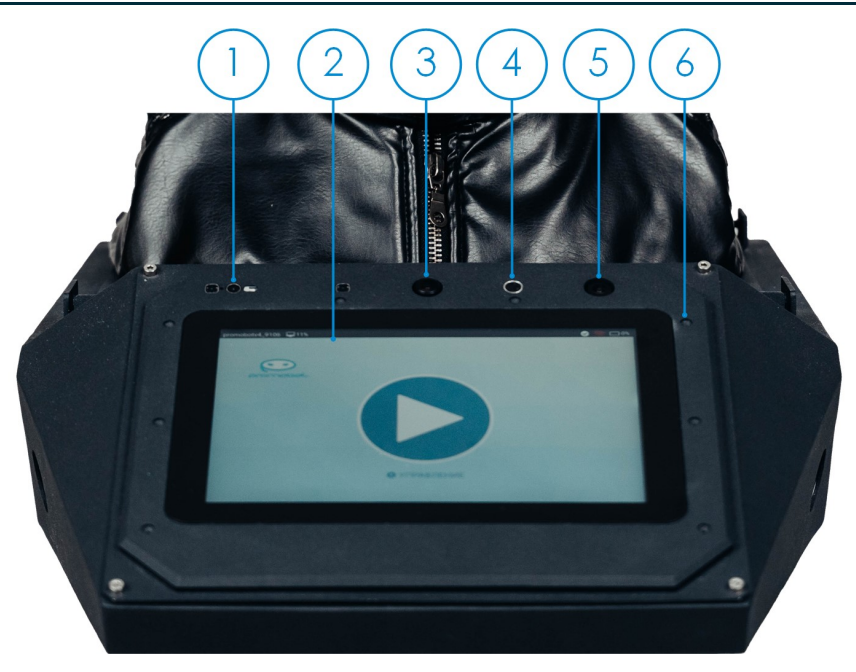

- 1. **3D сенсор.** Используется для сканирования пространства перед устройством с целью обнаружения и распознавания лиц.
- 2. **Интерактивный дисплей**. Используется для отображения пользовательского интерфейса. Дисплей оснащен тач-скрин сенсором, позволяющим взаимодействовать с интерфейсом при помощи нажатия на экран.
- 3. **Веб-камера**. Используется для передачи видеоизображения в сервисе телеприсутствия.
- 4. **Микрофон**. Используется для распознавания речи.
- 5. **Широкоугольная камера**. Используется для обнаружения лиц, находящихся вне зоны видимости 3D сенсора от устройства.
- 6. **Микрофонный массив.** Используется совместно с камерой распознавания лиц для позиционирования пользователя, с которым ведётся общение, а также для улучшения работы системы распознавания речи. Отверстия микрофонов расположены по периметру экрана.

#### **Запрещается:**

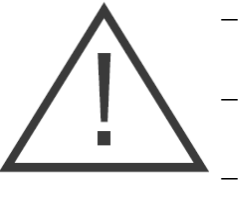

- − Прикасаться к дисплею грязными, мокрыми руками;
- − Прикасаться к 3D сенсору, допускать его загрязнение.
- − Прикасаться к видеокамере;
- − Допускать попадание влаги и посторонних предметов в отверстия микрофонов и видеокамеры;
- − Пытаться самостоятельно повернуть голову робота;
- − Пытаться самостоятельно устранять неисправности.

### 2.3. Задняя панель

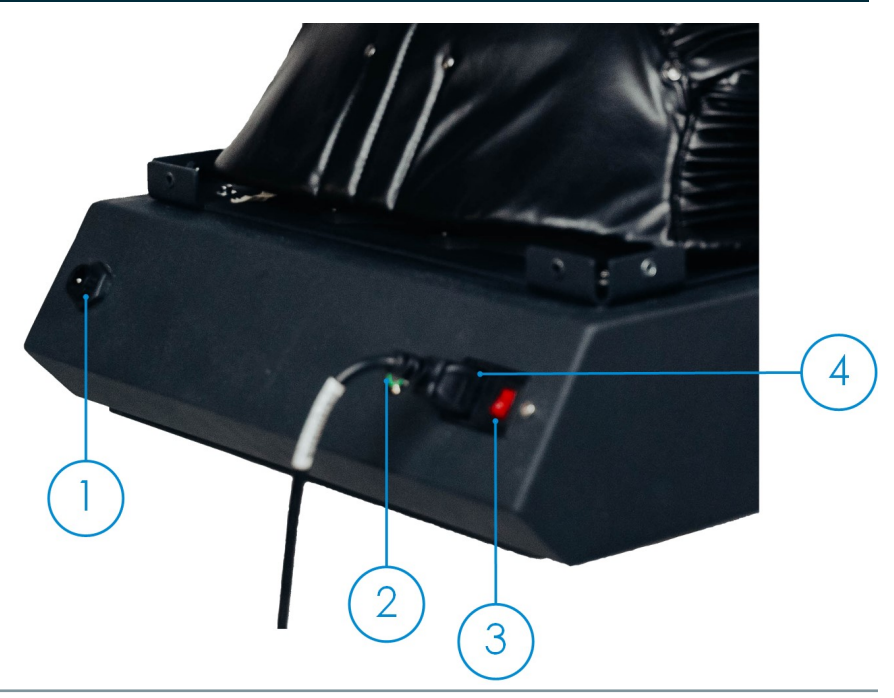

- 1. **Сетевой порт.** Используется для подключения робота к локальной сети и сети интернет.
- 2. **Кнопка включения**. Зажатие этой кнопки включает робота.
- 3. **Кнопка разрыва цепи питания.** Позволяет обесточить робота во время экстренной ситуации или на время транспортировки робота.
- 4. **Порт для подключения кабеля питания**. Используется для подключения робота к электросети. В него необходимо установить специализированный провод, который идёт в комплекте поставки.

#### **Запрещается:**

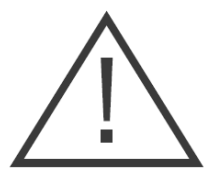

− Допускать попадание влаги в порты.

# 3. Эксплуатация

## 3.1. Распаковка

Promobot Robo-C поставляется в специальном защитном кофре. Для правильной распаковки следуйте следующим шагам:

- − Установите кофр в горизонтальное положение;
- − Извлеките устройство в ложементе из кофра;
- − Отсоедините ложемент;
- − Снимите транспортировочную плёнку;
- − Снимите купол из защитного стекла;
- − Снимите защитный поролон;
- − При необходимости, установите купол обратно.

В случае транспортировки в условиях отрицательных температур, перед включением обязательно дайте устройству прогреться до температуры не ниже +10°С (приблизительно 2-3 часа при комнатной температуре).

### 3.2. Мероприятия по безопасности перед вводом в эксплуатацию

Перед вводом в эксплуатацию визуально оцените:

- − Целостность всех компонентов корпуса;
- − Исправность подвижных частей шеи и головы;
- − Целостность интерактивного дисплея;
- − Отсутствие посторонних предметов, способных помешать движению робота.
- − Отсутствие внешних помех работе робота.

### 3.3. Введение в эксплуатацию

Для работы устройства Promobot Robo-C необходимо подсоединить кабель питания. В случае использования устройства с аккумуляторной батареей, убедитесь, что батарея имеет заряд не ниже 10%. Кабель питания подключается специально предназначенный в разъём на задней стороне устройства.

Кнопка включения расположена на задней панели корпуса Promobot Robo-C. Для включения устройства зажмите кнопку включения до появления звукового сигнала.

После включения начнётся загрузка всех систем устройства, что будет отражено на дисплее (Рисунок 3.1).

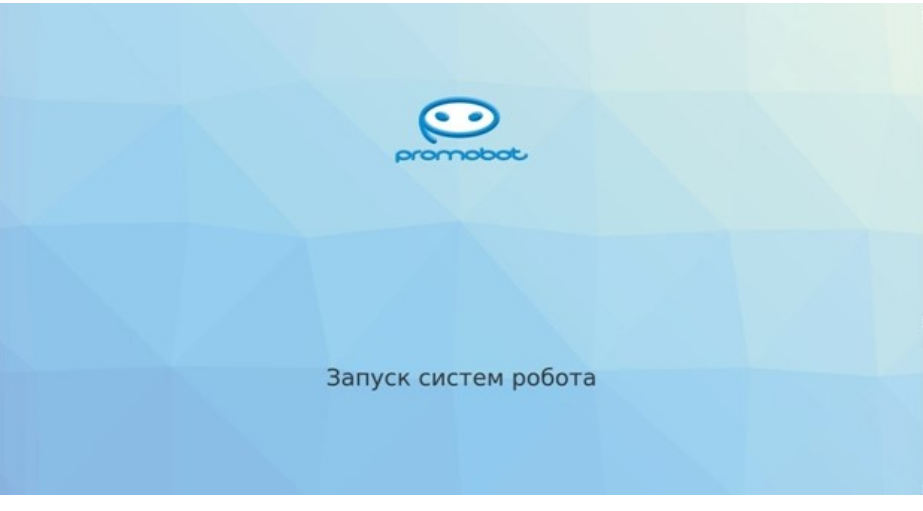

#### 3.1.

Управление роботом осуществляется через фирменную графическую оболочку Promobot GUI.

После загрузки всех систем, на дисплее появится стартовый экран Promobot GUI (Рисунок 3.2)

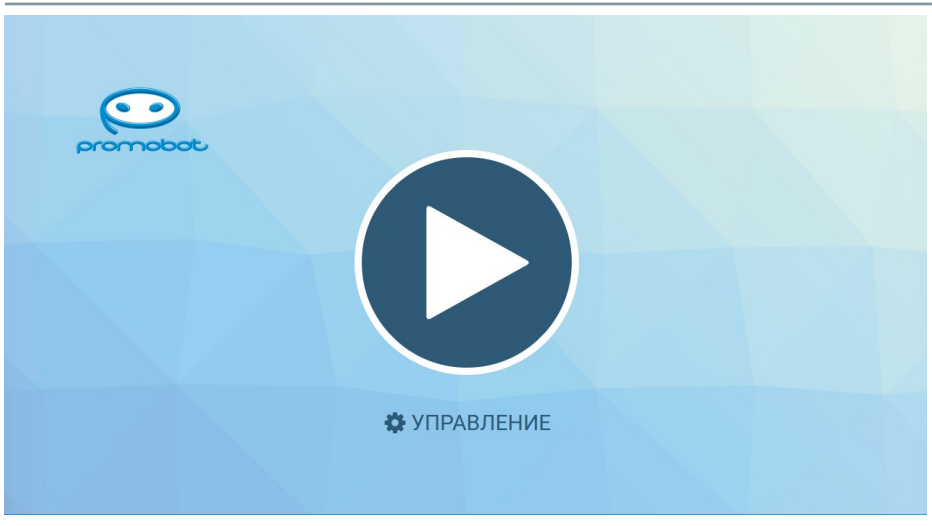

3.2.

В верхней части интерфейса Promobot GUI расположена панель состояния (Рисунок 3.5). Основные элементы панели:

- 1. Идентификатор робота.
- 2. Состояние загрузки центрального процессора, выраженное в процентах.
- 3. Коэффициент популярности робота (количество взаимодействий делёное на 100).
- 4. Процент правильных ответов.
- 5. Статус репликации.
- 6. Состояние подключения к сети Wi-Fi.
- 7. Состояние заряда батареи робота, выраженное в процентах.

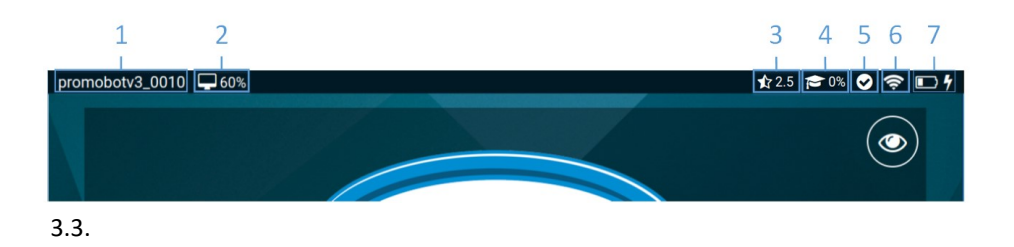

Статусы репликации:

- Success Репликация прошла успешно
- Fail Ошибка репликации
- <u>රි ගර</u> In progress - Идет процесс репликации
- Undefined Неопределенный статус репликации

Состояние заряда батареи:

- $\Box$  0 20%
- $\Box$  20 40%
- $\Box$  40 60%
- $60 80%$
- $\bullet$  80 100%
- 4 Идет зарядка

Нажав на «**Управление**», Вы можете перейти в меню управления интерфейса Promobot GUI:

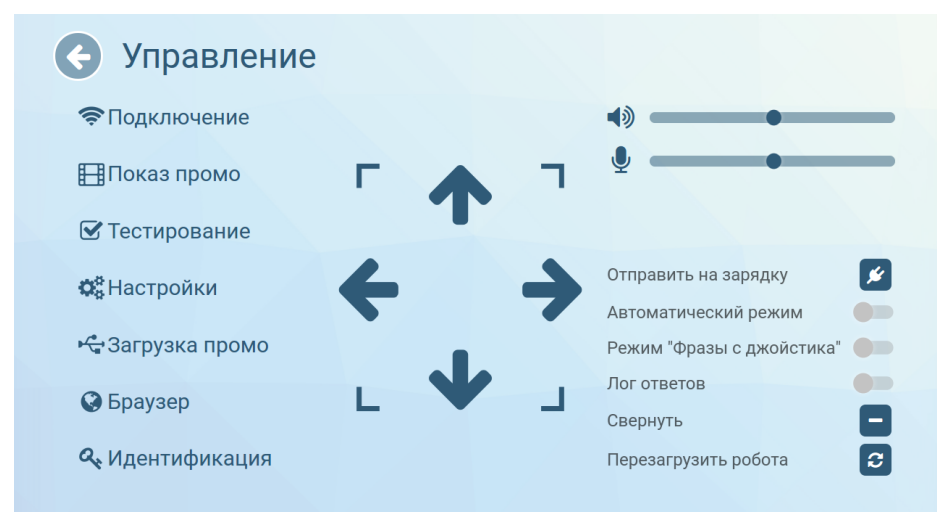

<sup>3.4.</sup>

Меню «**Управление**» предоставляет быстрый доступ к основным элементам управления, в состав которых входят:

- − Регуляторы громкости динамиков и чувствительности микрофона. Значение регуляторов влияет на системные параметры и сохраняются до отключения робота. При включении, значения параметров загружаются из базы, при этом, изменение значения напрямую в базе, будет применено только после следующего запуска робота. Аналогично работают регуляторы на главном экране робота. (настроить постоянные значения можно в разделе «Система» меню настроек Promobot).
- − Кнопка запуска автоматической установки на зарядную станцию.
- − Переключатели «**Автоматический режим**» и «**Режим «Фразы с джойстика**» **используются только на роботах Promobot с системой навигации и не влияют на алгоритмы работы Promobot Robo-C**.
- − Переключатель «**Лог ответов**» отвечает за отображение системного лога взаимодействия на главном экране, в котором отображаются распознанные фразы и фразы, полученные из базы в ответ.
- − Кнопки скрытия и перезагрузки интерфейса Promobot GUI.

Меню «Управление» содержит несколько подменю:

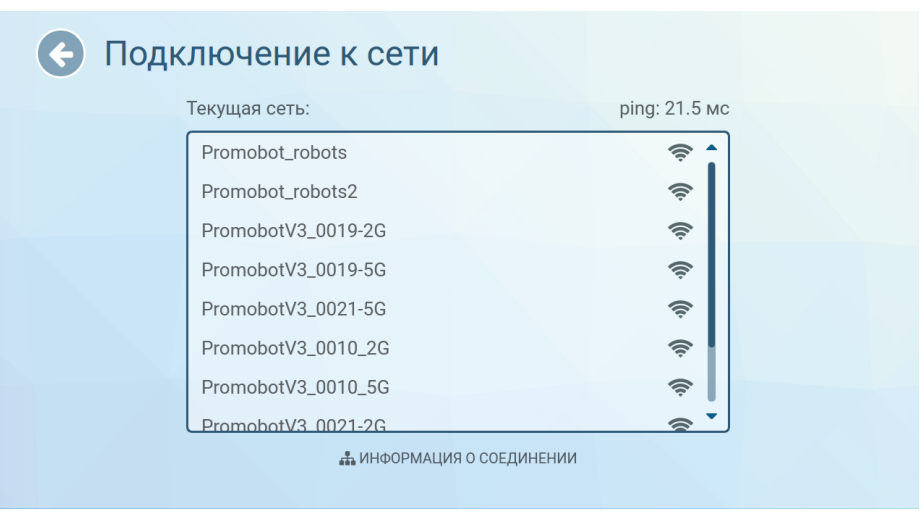

3.5.

«**Подключение»** – содержит информацию о доступных для подключения Wi-Fi сетях, а также уровень сигнала сети.

Рекомендуется выбирать сеть с максимальным уровнем сигнала. При подключении к сети, значение ping и уровень сигнала сети Wi-Fi можно узнать, нажав «Информация о соединении» в нижней части экрана. Для корректной работы Promobot значение **ping** должно быть **выше 0 и ниже 50**. Значение ping равное 0 означает, что доступ в сеть Интернет отсутствует. **Робот не подключается к скрытым сетям**. При нажатии кнопки информация о соединении появится область с основными параметрами подключения.

Закрыть окно с информацией о соединении можно нажатием на крест в его правом верхнем углу.

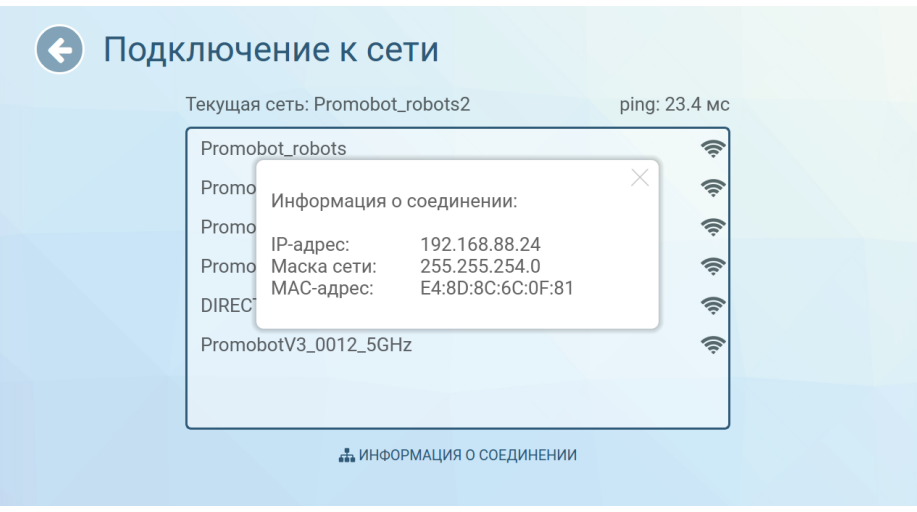

#### 3.6.

Для подключения к сети, выберите её нажатием в списке доступных сетей. В открывшемся окне введите пароль от сети и нажмите кнопку «Ок».

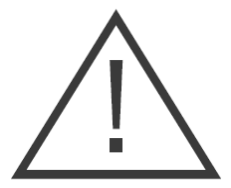

**Важно!** Перед подключением следует убедиться, что в настройках маршрутизатора открыты порты, приведённые в таблице:

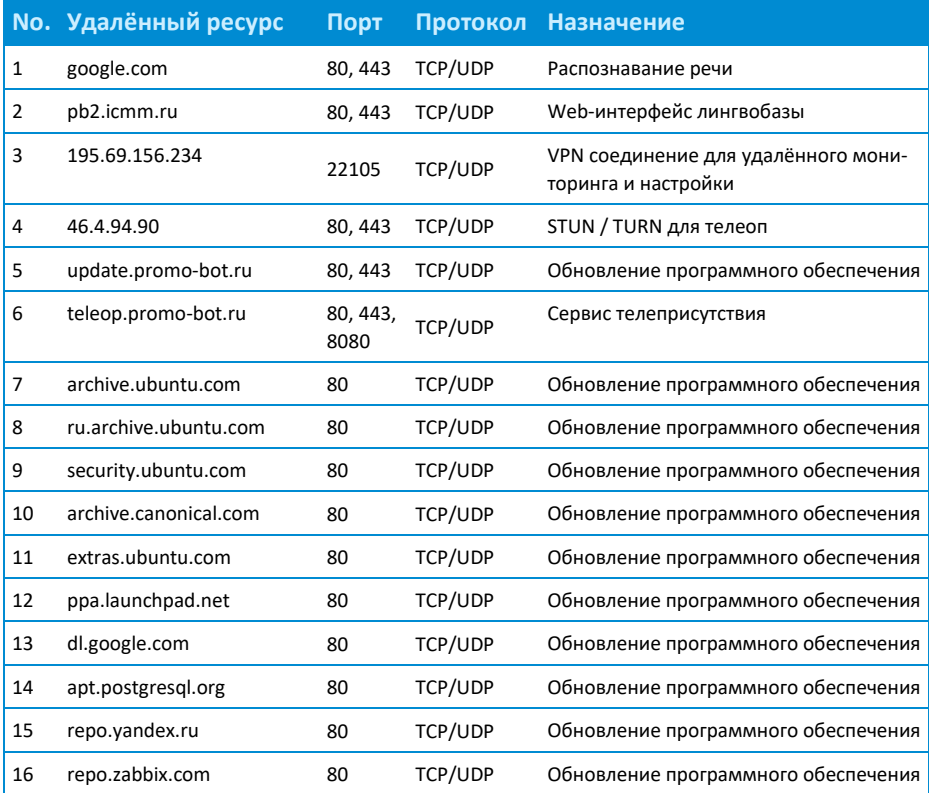

Список портов может расширяться в зависимости от используемых сервисов или ресурсов.

В случае успешного подключения, напротив пункта «Текущая сеть:» появится название сети, к которой осуществлено подключение. Проверить состояние подключения можно с помощью браузера, для этого вернитесь к окну «Управление» и выберите пункт «Браузер», затем откройте любую страницу (Если стра-

ница загружается – подключение к сети интернет доступно). Пока открыто меню «Подключение к сети», символ подключения на панели статуса может периодически показывать, что сеть не подключена (при этом текущее подключение к сети можно определить в поле «Текущая сеть:»), так как в этот в момент происходит поиск доступных подключений.

«**Показ промо**» — содержит интерфейс настройки промоматериалов и рамок для фото. **Поддерживаемые расширения для промо-материалов приведены в разделе «Загрузка промо»**. Отображение файлов с другим расширением производителем не гарантируется. Разрешение окна показа слайдов – 1180х568.

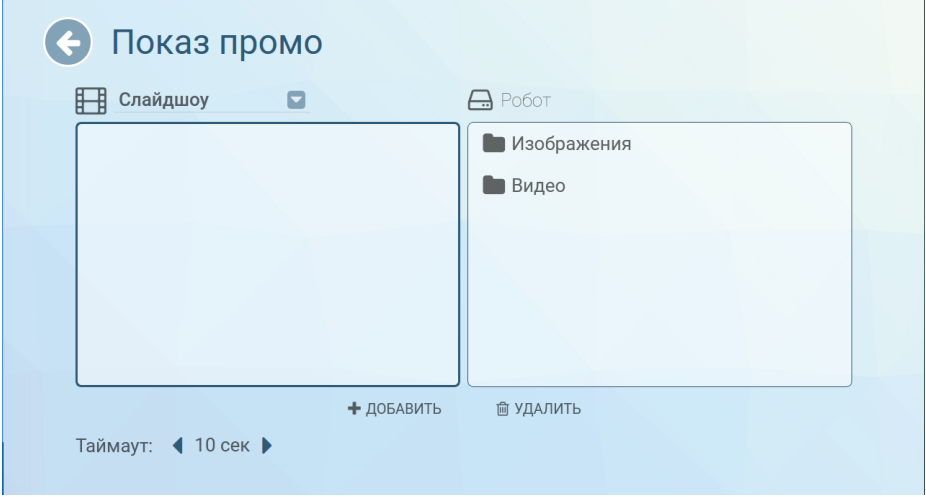

#### 3.7.

Для добавления нового промо-материала, посредством файлового менеджера в правой части экрана, выберите необходимые видеофайлы и/или изображения и нажмите «добавить» внизу экрана. Подтвердите действие нажатием на кнопку «Да» (Рисунок 3.8).

После подтверждения добавленный файл отобразится в левой части экрана (Рисунок 3.9).

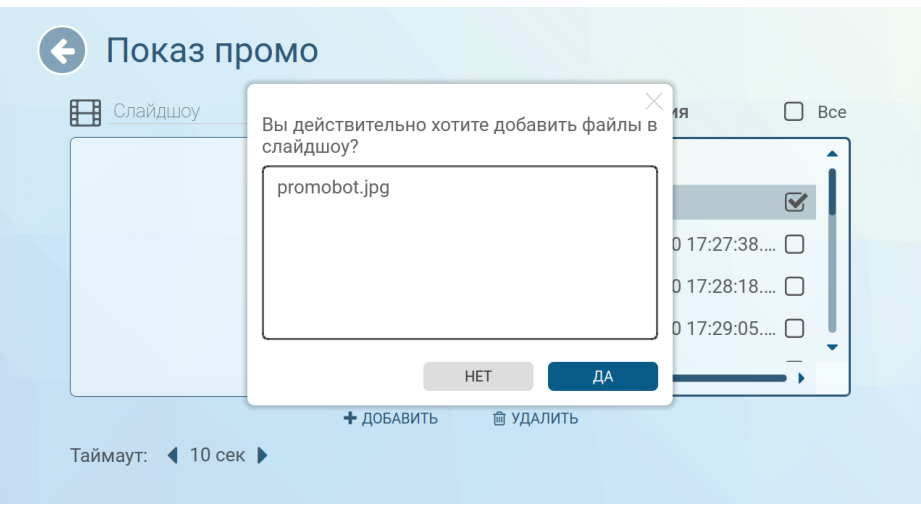

3.8.

Для удаления промо-материала с робота, выберите файл для удаления в левой части экрана и нажмите «удалить» внизу экрана, затем подтвердите удаление файла (Рисунок 3.10).

В слайдшоу Вы сможете сформировать перечень фото, которые будут воспроизводится на дисплее робота постоянно, друг за

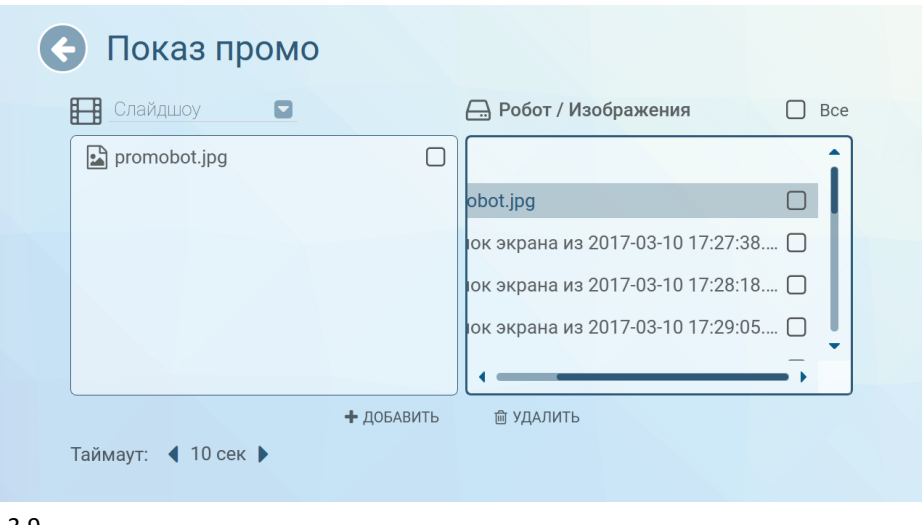

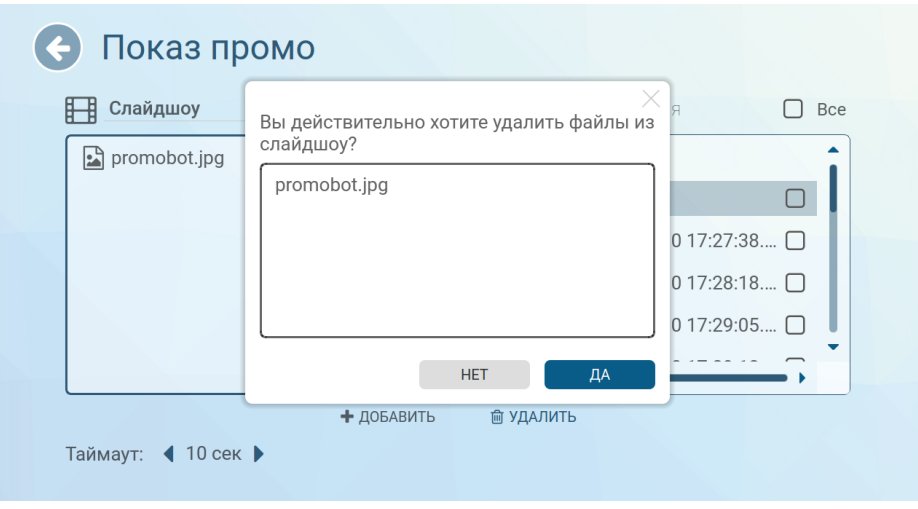

3.10.

другом, в алфавитном порядке. Частоту смены кадров можно задать параметром «таймаут» (время в секундах). Для переключения между «Промо при печати» и «Слайдшоу», воспользуйтесь выпадающим списком в левой верхней части экрана (Рисунок 3.11).

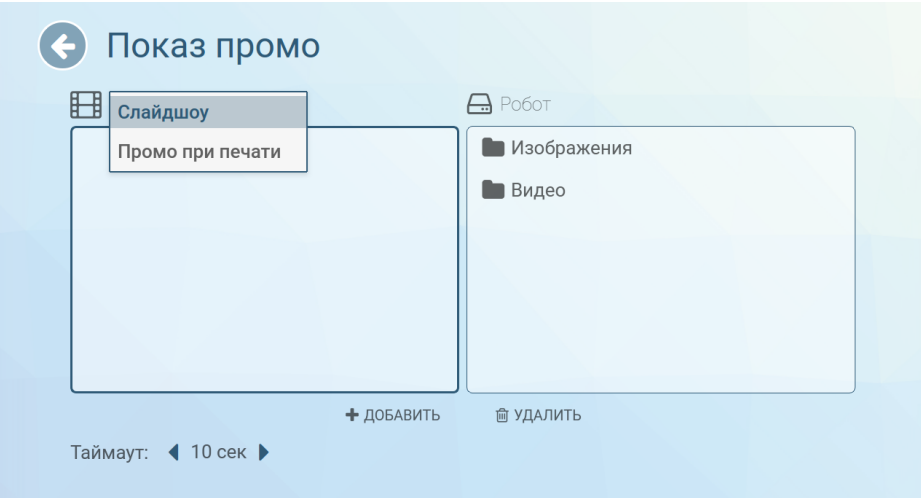

«**Тестирование»** — содержит интерфейс режима тестирования, который позволяет проверить работоспособность основных систем робота. **Полный функционал тестирования доступен только после запуска робота** (более подробно процесс запуска описан в разделе 3.4).

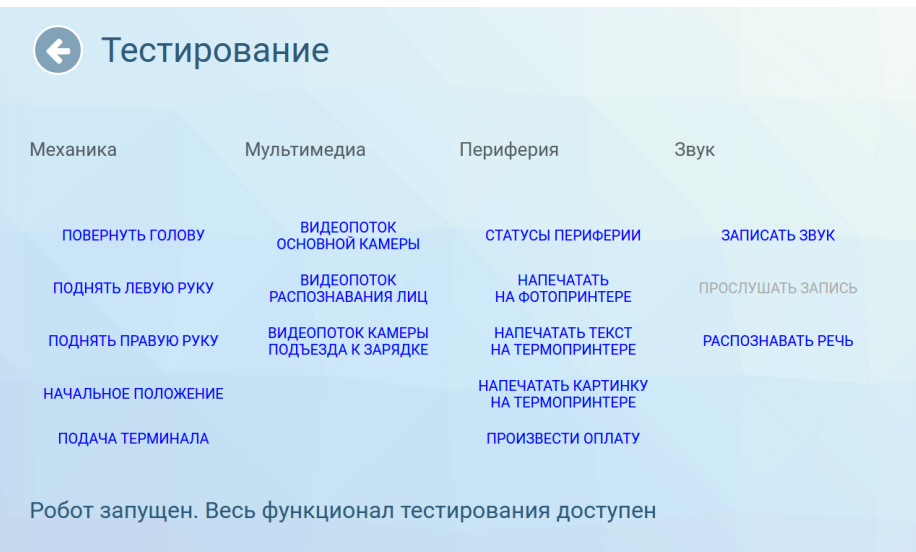

#### 3.12.

Перечень компонентов, доступных для тестирования, может изменяться в зависимости от конфигурации Promobot Robo-C.

«**Настройки**» — содержит меню настроек, для удобства разделённое на несколько разделов:

- − **«Система»** содержит основные настройки системы Promobot.
- − **«Приложения»** содержит настройки установленных на Promobot приложений и виджетов.
- − **«Распознавание лиц»** содержит управление базой лиц и настройки системы распознавания лиц Promobot. **Внимание! Раздел «Распознавание лиц» предназначен только для опытных пользователей.**

− **«Навигация»** — содержит параметры системы навигации Promobot.

**Внимание! Раздел «Навигация» не предназначен для использования на устройствах Promobot Robo-C.**

- − **Раздел «Лингвобаза»** содержит настройки использования лингвобазы Promobot.
- − **Раздел «Языковые настройки»** содержит настройки используемых Promobot языковых пакетов распознавания и синтеза речи.
- − **Раздел «Интернет службы»** содержит настройки интернет служб, используемых Promobot, например, почтового клиента.
- − **Раздел «Обновление»** содержит инструменты проверки наличия обновлений Promobot и их загрузки.

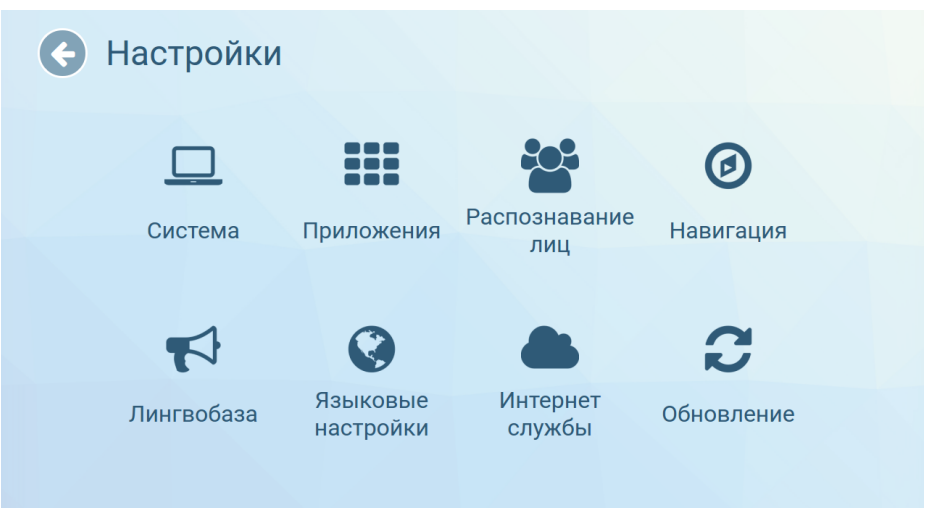

3.13.

**«Загрузка промо»** — выбрав данный пункт, Вы можете загрузить промо-материалы с USB-носителей в файловую систему робота. **Раздел доступен только при подключении USB-**

**носителя.** Для копирования нового промо-материала с внешнего носителя, посредством файлового менеджера в левой части экрана (Внешнее устройство), выберите необходимые видеофайлы и/ или изображения, откройте папку, в которую хотите произвести копирование, в правой части (Робот) и нажмите «копировать» внизу экрана, после чего добавленный файл отобразится в правой части. Для удаления промо-материалов с робота, выберите файл для удаления в левой части экрана и нажмите «удалить» внизу экрана. **Аналогичным образом можно удалить и другие файлы, находящиеся на роботе**. **Для загрузки фоторамок** используйте изображения, разрешением **604х405**, фоном должен быть альфа-канал (прозрачный слой). Рекомендуемое **разрешение изображений и видео для показа слайдов** - **1180x568**. Рекомендуемое **разрешение промо в фотоприложении 1260х665**. Тип «Документы» используется для файлов, отправляемых через электронную почту, **интерфейс робота не содержит инструменты просмотра для файлов этого типа**.

**Тип файла Поддерживаемые расширения** Видео \*.mp4, \*.avi, \*.mkv Изображения \*.jpg, \*.jpeg, \*.png, \*.gif

Документы \*.pdf, \*.doc, \*.docx, \*.xls, \*.xlsx, \*.ppt, \*.pptx, \*.txt, \*.csv

Promobot поддерживает следующие типы файлов:

«**Браузер**» — открывает окно браузера.

Аудио \*.mp3

Рамки для фото **\***.png

На вкладке «Браузер» Вы сможете получить доступ к любым сайтам в сети Интернет, а также, при необходимости, пройти авторизацию для подключения к сети Wi-Fi. По умолчанию стартовой страницей установлен сайт Promobot.

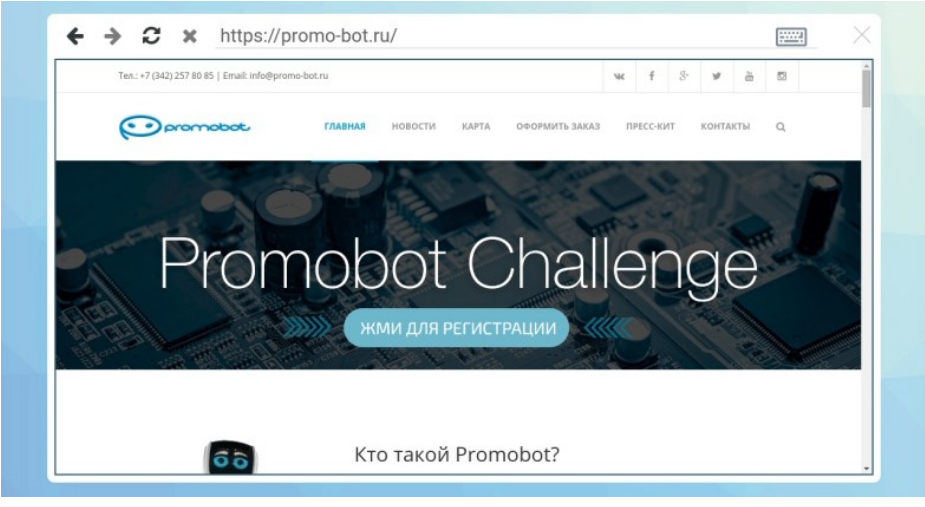

3.14.

«**Идентификация**» — выбрав данный пункт, Вы можете сменить пароль доступа к меню «Управление» из пользовательского интерфейса.

Для смены пароля введите новый пароль, а затем введите пароль повторно, для подтверждения правильности ввода.

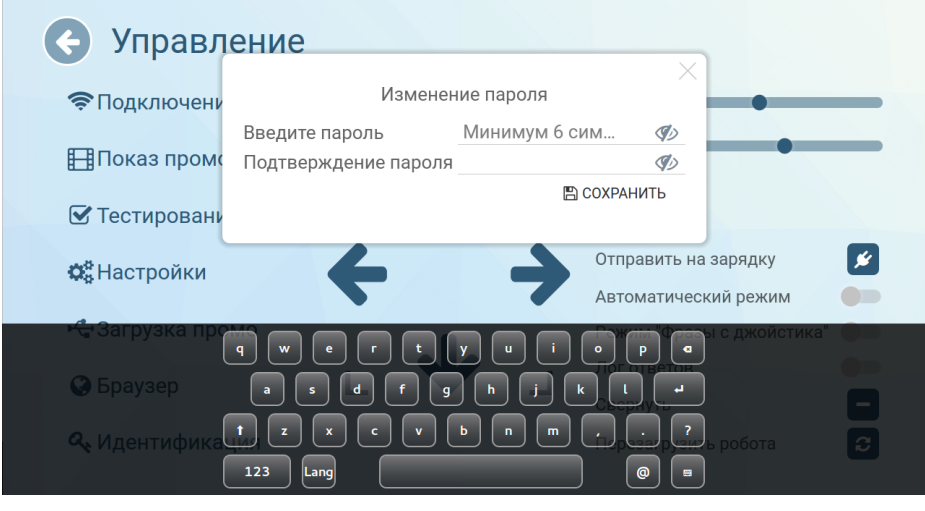

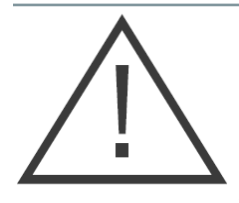

При первом включении необходимо изменить пароль в соответствии с требованиями к характеристикам пароля.

Пароль должен удовлетворять следующим характеристикам:

- − Длина пароля не менее 6 символов;
- − Алфавит пароля не менее 60 символов (латинские буквы в верхнем и нижнем регистрах, арабские цифры, специальные символы);
- − Смена пароля не позже 120 дней использования.

Пароль не подлежит разглашению и несанкционированному предоставлению.

При подозрениях на компрометацию пароля в следствие его утери или несанкционированного доступа к нему необходимо в кратчайшие сроки, но не позднее 24 часов с момента, как стало известно об инциденте, сгенерировать новый пароль.

### 3.4. Запуск Promobot

Для запуска Promobot Robo-C на стартовом экране необходимо нажать на кнопку «Пуск»:

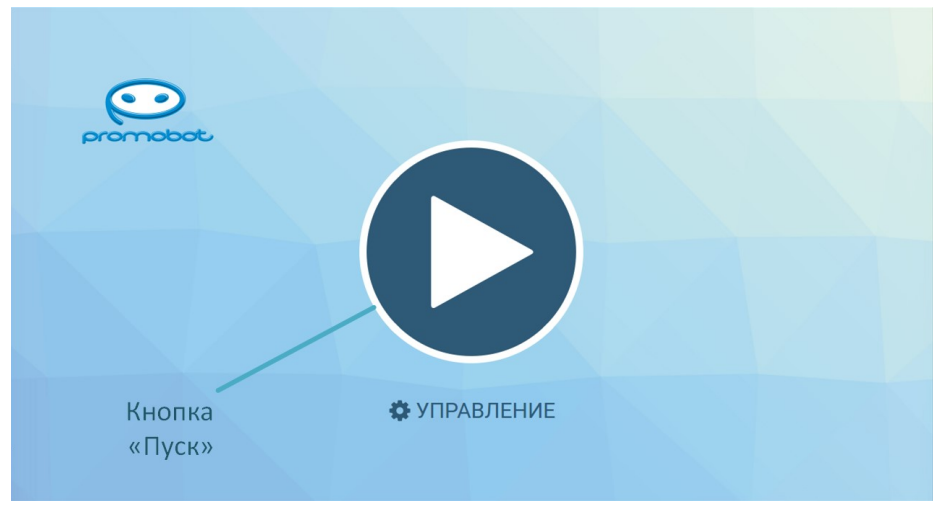

#### 3.16.

После запуска, на экран будет выведен пользовательский интерфейс:

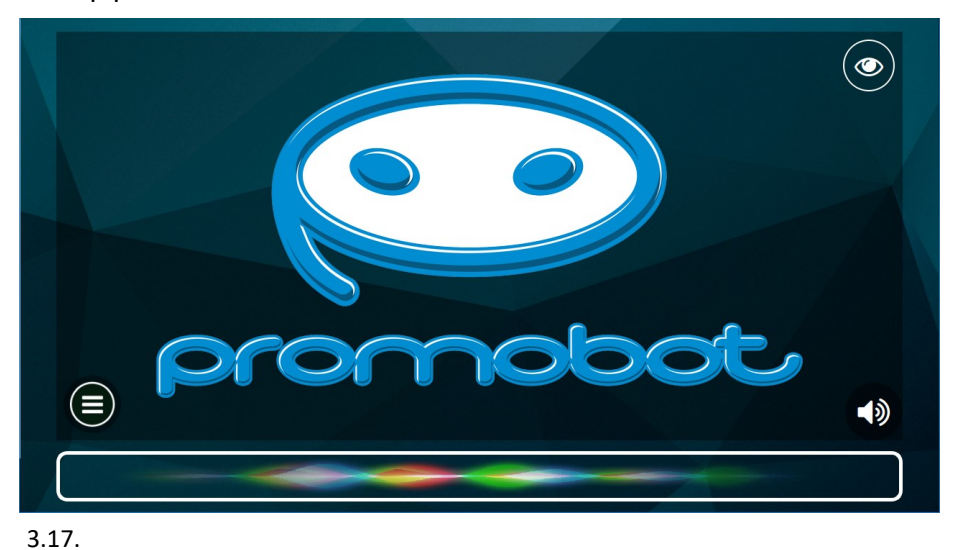

Нажатие на кнопку «Изображение» в правом верхнем углу, открывает интерфейс просмотра изображения с камеры:

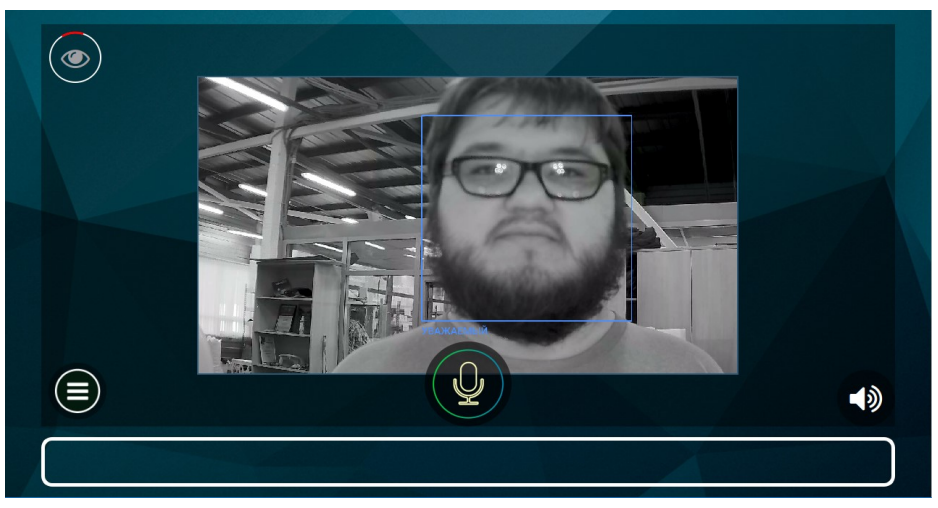

#### 3.18.

Нажатие на кнопку «Звук» в правом нижнем углу позволяет временно (до перезагрузки) изменить настройки синтеза речи робота и громкость речи робота.

Нажатие на кнопку «Меню приложений» открывает панель приложений и виджетов Promobot GUI:

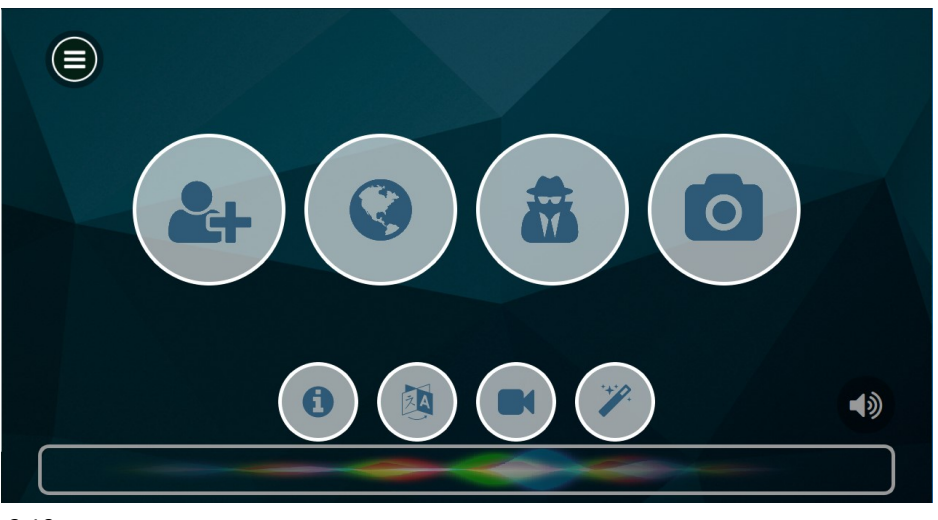

3.19.

В любой момент с главного экрана можно перейти в меню «Управление» для управления роботом или изменения настроек. Для активации меню необходимо произвести четырехкратное нажатие в область, указанную на изображении ниже:

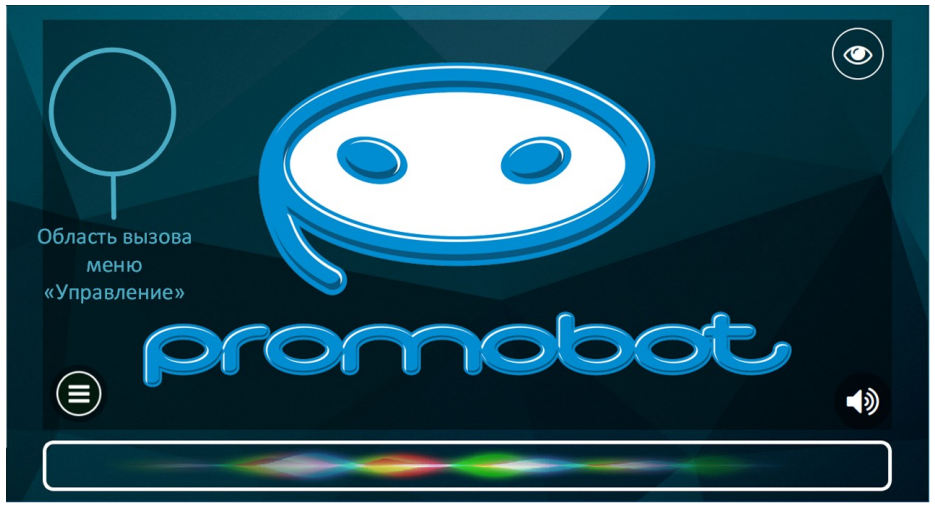

#### 3.20.

При активации сервисного меню появится окно доступа, в котором требуется ввести пароль. Стандартный пароль доступа в меню «Управление »: **123456**

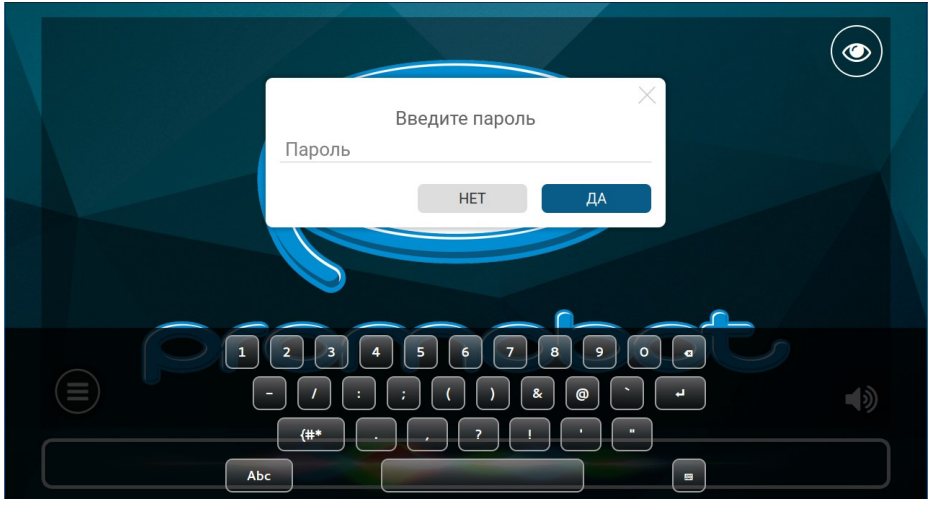

3.21.

## 4. Периодическое обслуживание

Для нормальной эксплуатации Promobot, необходимо **периодически проводить** профилактические работы.

#### Информация по обслуживанию:

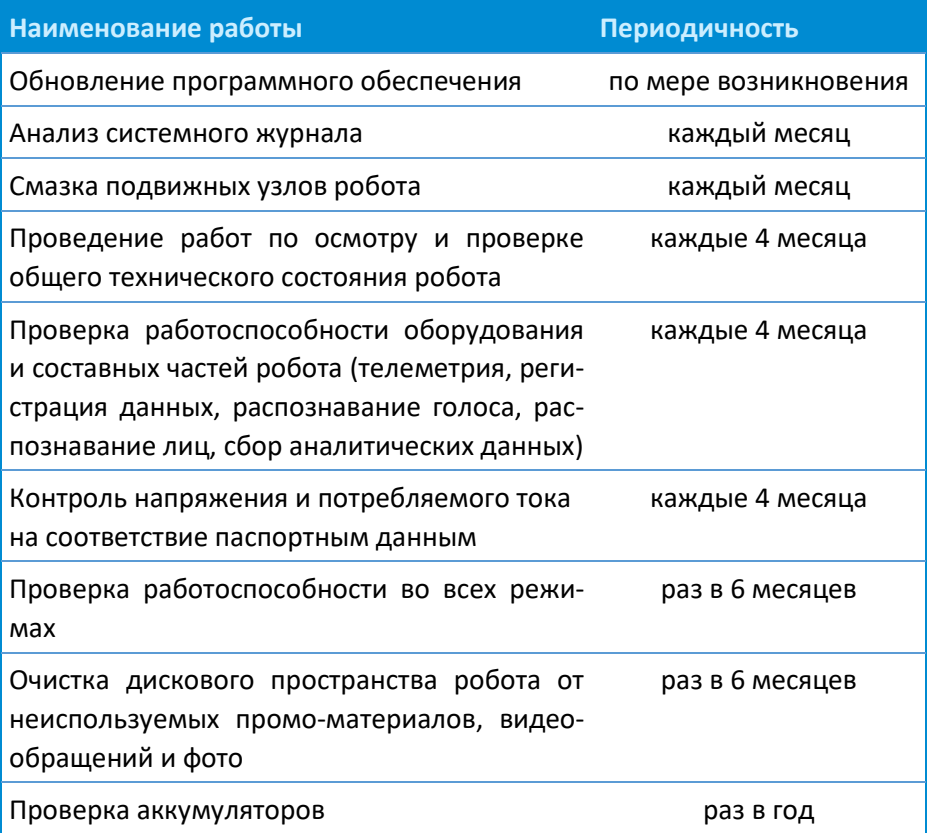

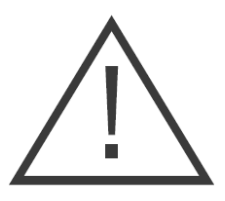

**Обслуживание осуществляет сервисный центр.**

- − Исправность определяется внешним осмотром, затем включением и проверкой основных параметров.
- − При соблюдении условий эксплуатации, хранения и своевременном устранении неисправностей, робот может эксплуатироваться продолжительное время.
- − Регулярно протирайте корпус робота увлажненной тканью.
- − Не используйте для чистки абразивные материалы или растворители.
- − Запрещается использовать агрессивные химические вещества (кислоты и т.п.), которые могут вступить в реакцию с пластиковыми частями корпуса.
- − Не допускайте попадания внутрь робота жидкости, не погружайте его в жидкость, не мойте его проточной водой.
- Робота в упаковке изготовителя можно транспортировать всеми видами крытого транспорта при температуре воздуха от +10 до +35°С и относительной влажности до 70%.
- В случае транспортировки робота в условиях отрицательных температур, после окончания транспортировки обязательно дайте роботу прогреться до температуры не ниже +10°С.
- − При транспортировании должны быть исключены любые возможные удары и перемещения с роботом внутри транспортного средства.
- Робот должен храниться в отапливаемом вентилируемом помещении, в недоступном месте для детей, исключая попадание прямых солнечных лучей при температуре от 0 до +40°С, и относительной влажности 65% (при температуре +25°С).
- − По истечению срока службы, робот должен быть утилизирован в соответствии с нормами, правилами и способами, действующими в месте утилизации бытовых приборов.

## 5. Гарантийные условия

- 1. При покупке изделия проверяйте его комплектность и исправность.
- 2. Во избежание недоразумений убедительно просим Вас перед началом работы с изделием внимательно ознакомиться с инструкцией по его эксплуатации.
- 3. Правовой основой настоящих гарантийных условий является действующее Законодательство.
- 4. Гарантийный срок на данное изделие составляет 12 месяцев и исчисляется с момента поставки. В случае устранения недостатков изделия, гарантийный срок продлевается на период, в течение которого оно не использовалось.
- 5. Срок службы изделия напрямую зависит от условий эксплуатации.
- 6. Наши гарантийные обязательства не распространяются на неисправности изделия, возникшие в результате:
	- Несоблюдения пользователем предписаний инструкции по эксплуатации изделия;
	- − Механического повреждения, вызванного внешним ударным или любым иным воздействием;
	- − Применение изделия не по назначению;
	- Стихийного бедствия;
	- − Неблагоприятных атмосферных и иных внешних воздействий на изделие, таких как дождь, снег, повышенная влажность, нагрев, агрессивные среды;
	- − Использования принадлежностей, расходных материалов и запчастей, не рекомендованных или неодобренных производителем;
	- − Проникновения внутрь изделия посторонних предметов, насекомых, животных, материалов или веществ;
	- На аппараты, подвергавшиеся вскрытию, ремонту или модификации вне уполномоченного сервисного центра;
- − На принадлежности, запчасти, вышедшие из строя вследствие нормального износа, такие как корпусные детали и расходные материалы, в том числе сервоприводы, светодиоды, болтовые соединения;
- − На неисправности, возникшие в результате перегрузки, повлекшей выход из строя электродвигателей, сервоприводов, выключателей, мониторов и других узлов, деталей. К безусловным признакам перегрузки изделия относятся, помимо прочих: разрушение матрицы дисплеев, деформация или оплавление деталей и узлов изделия, потемнение или обугливание изоляции проводов под действием высокой температуры.
- 8. Изготовитель обязуется в течение гарантийного срока эксплуатации безвозмездно исправлять дефекты продукции или заменять ее, если дефекты не возникли вследствие нарушения покупателем правил пользования продукцией или ее хранения. Гарантийный ремонт робота производится сервисными центрами изготовителя